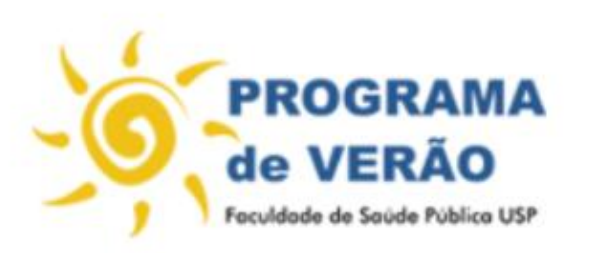

Lendo, entendendo e apresentando dados em saúde pública (Data literacy)

01 a 05 de fevereiro de 2021

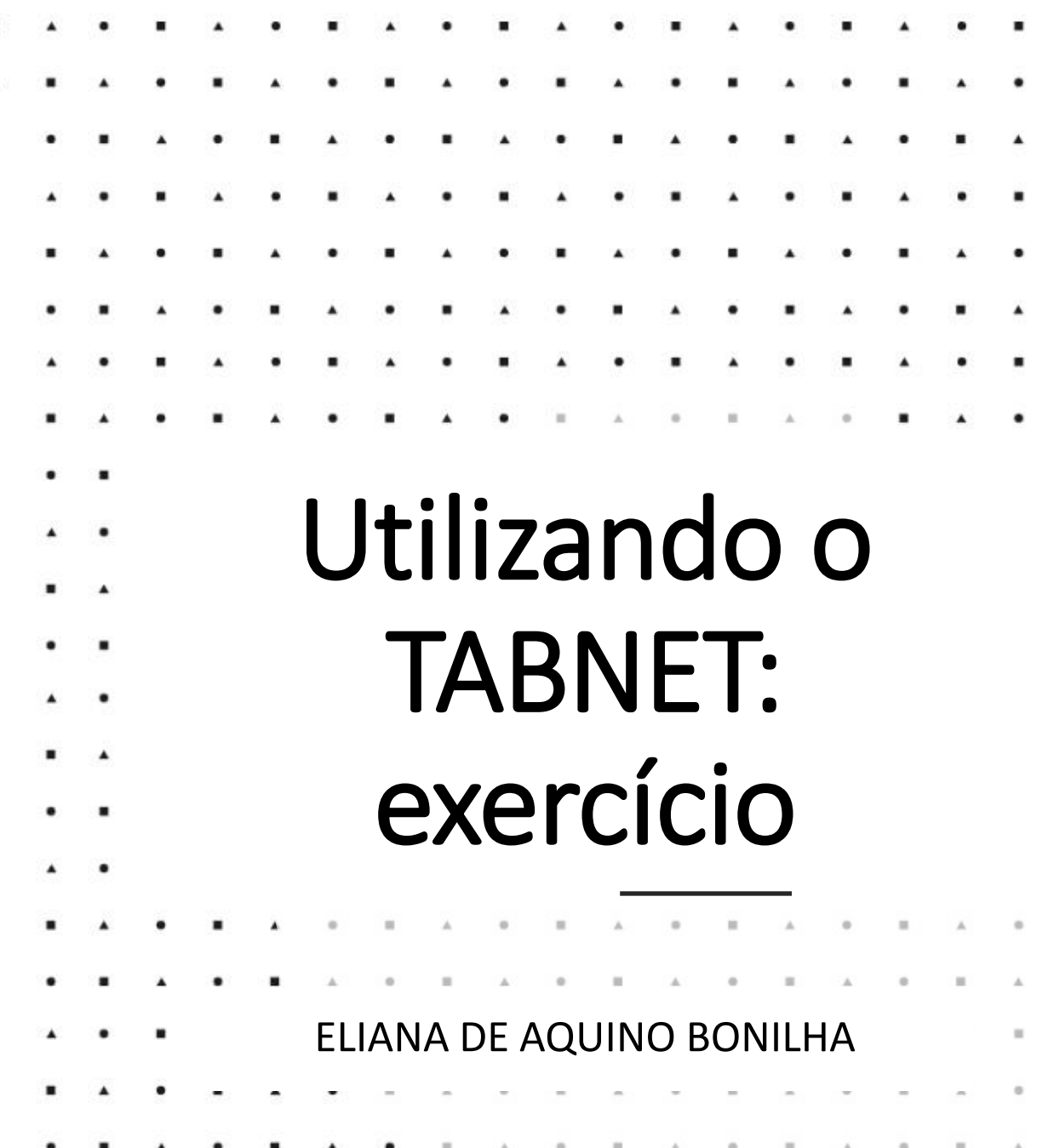

# No site do Ministéio da Saúde: Estatísticas vitais

### <http://www2.datasus.gov.br/DATASUS/index.php?area=0205>

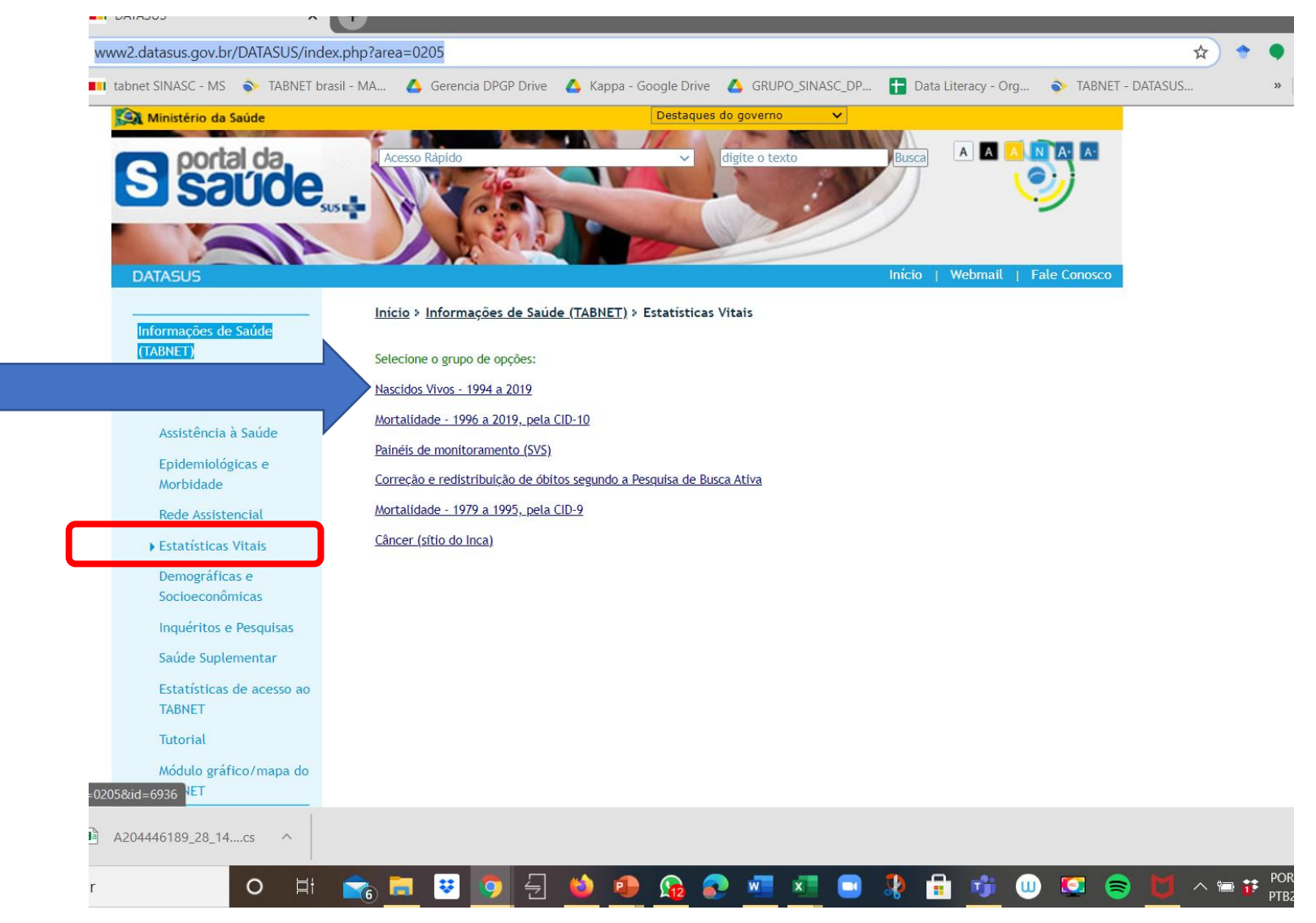

#### > NASCIDOS VIVOS - BRASIL

# Selecionar:

## **1. o ano na linha**

- **2. tipo de parto na coluna**
- **3. períodos disponíveis (anos de 2010 a 2019)**

**4. mostra**

#### Conteúdo Linha Coluna Região Tipo de gravidez Nascim p/resid.mãe Região/Unidade da Federação Grupos de Robson Nascim p/ocorrênc Unidade da Federação Adeq quant pré-natal\* Ano do nascimento Tipo de parto

#### > PERÍODOS DISPONÍVEIS

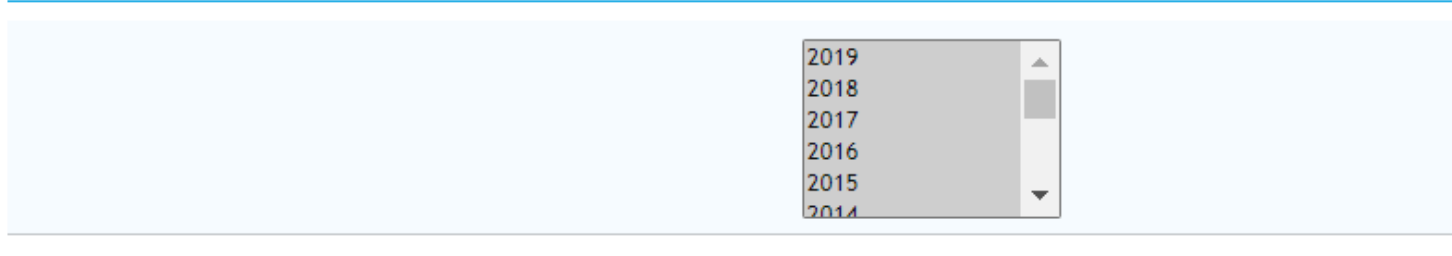

#### > SELEÇÕES DISPONÍVEIS

- + Região
- + Unidade da Federação
- $\Box$  Local ocorrência
- **E** Idade da mãe
- Instrução da mãe  $+$
- $\overline{+}$  Estado civil mãe
- $+$ Duração gestação
- $\Box$  Tipo de gravidez
- **E** Grupos de Robson
- + Adeq quant pré-natal\*
- $\Box$  Tino de narto

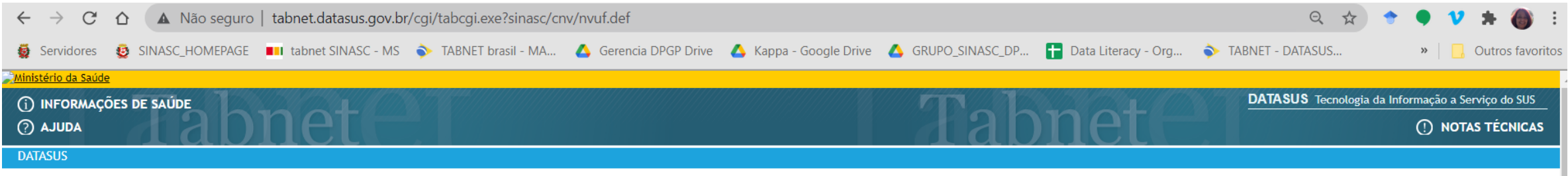

#### > NASCIDOS VIVOS - BRASIL

### Nascim p/resid.mãe por Tipo de parto segundo Ano do nascimento<br>Período: 2010-2019

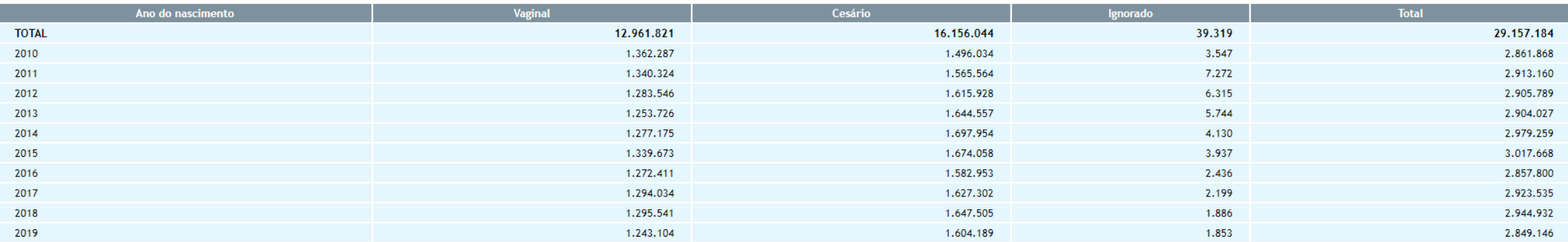

Fonte: MS/SVS/DASIS - Sistema de Informações sobre Nascidos Vivos - SINASC

Salvar como csv e em seguida salvar em formato Excel

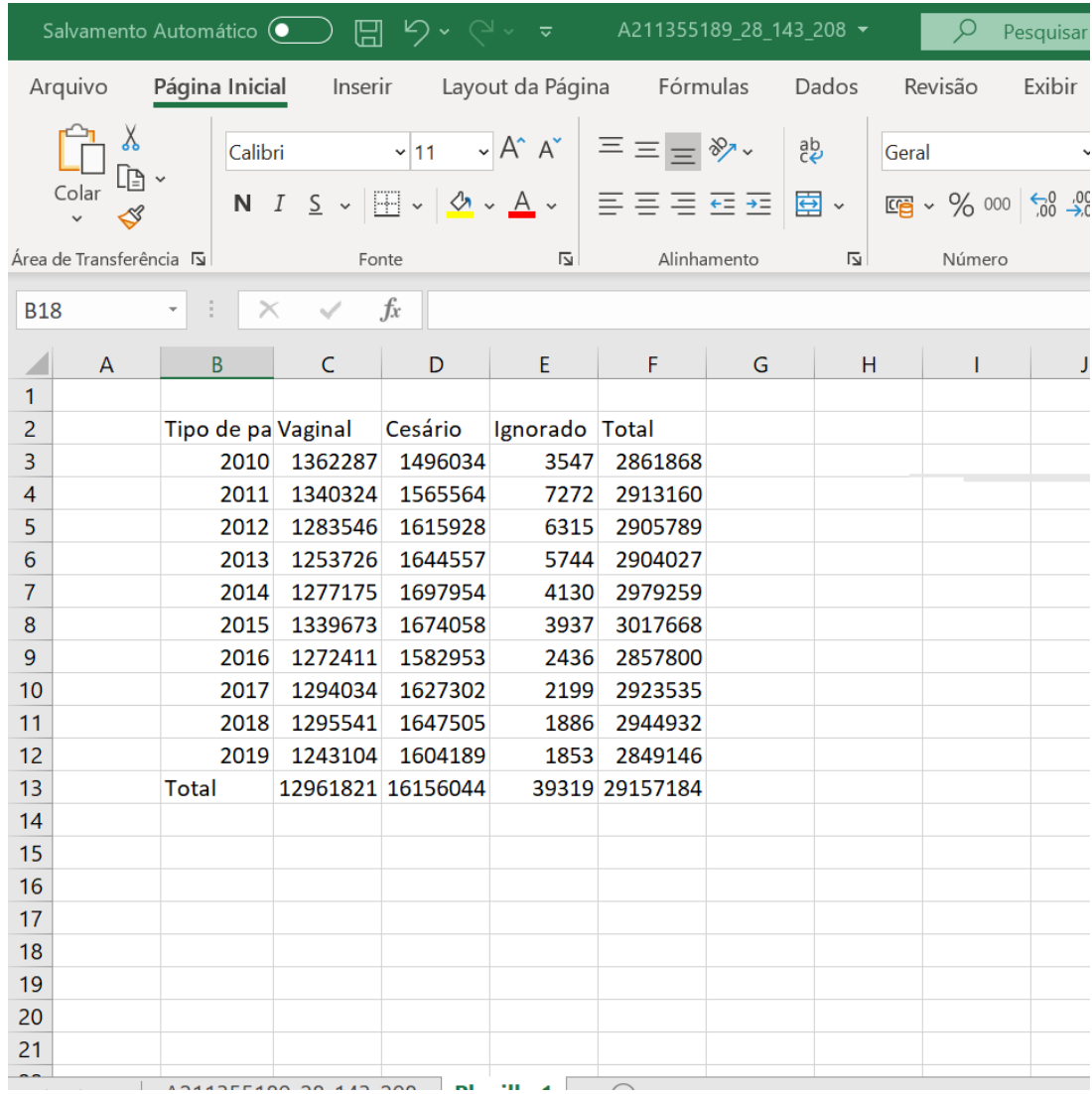

## Tabela tipo de parto x anos **INSERIR COLUNAS ao lado de cada coluna**

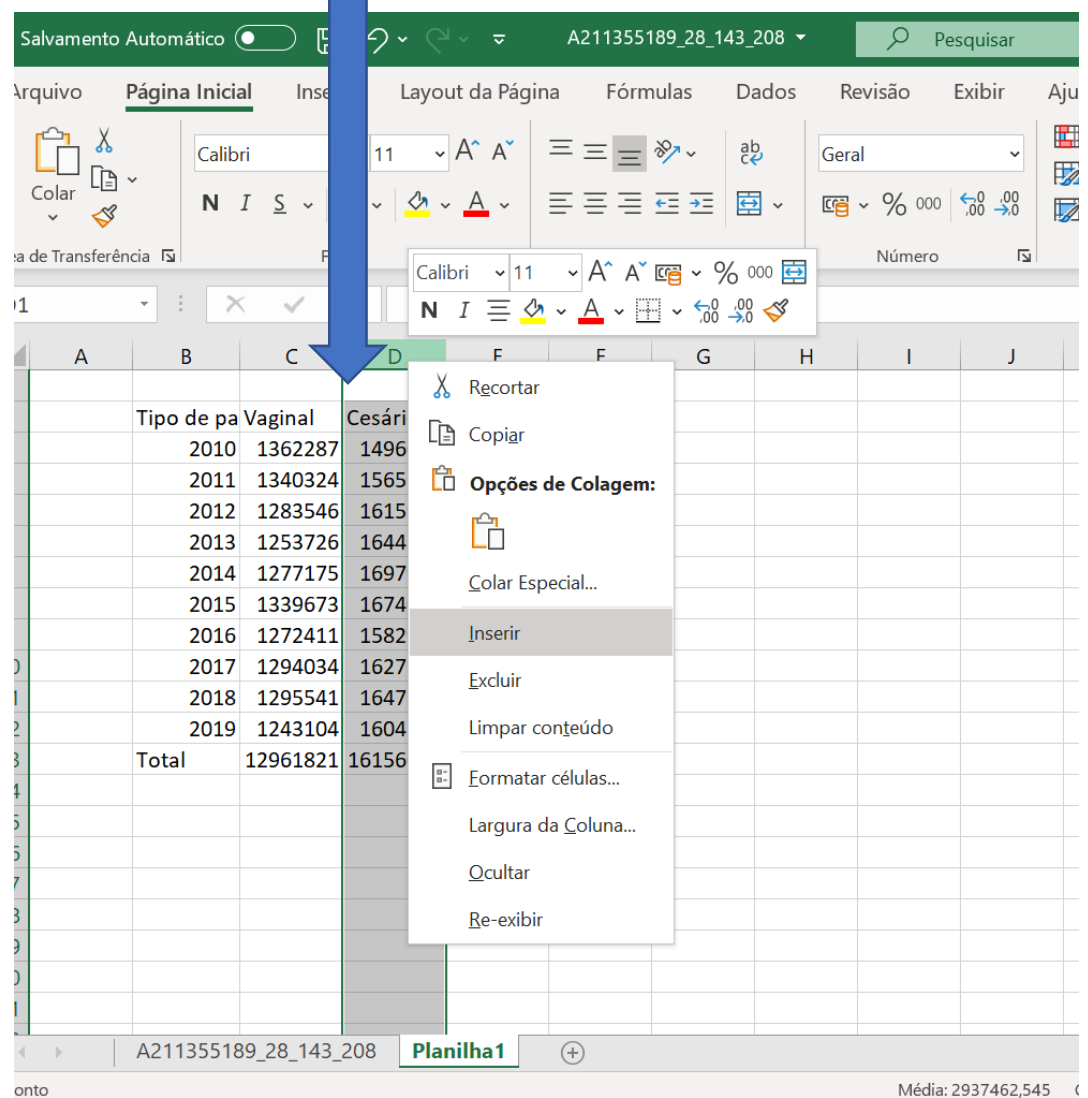

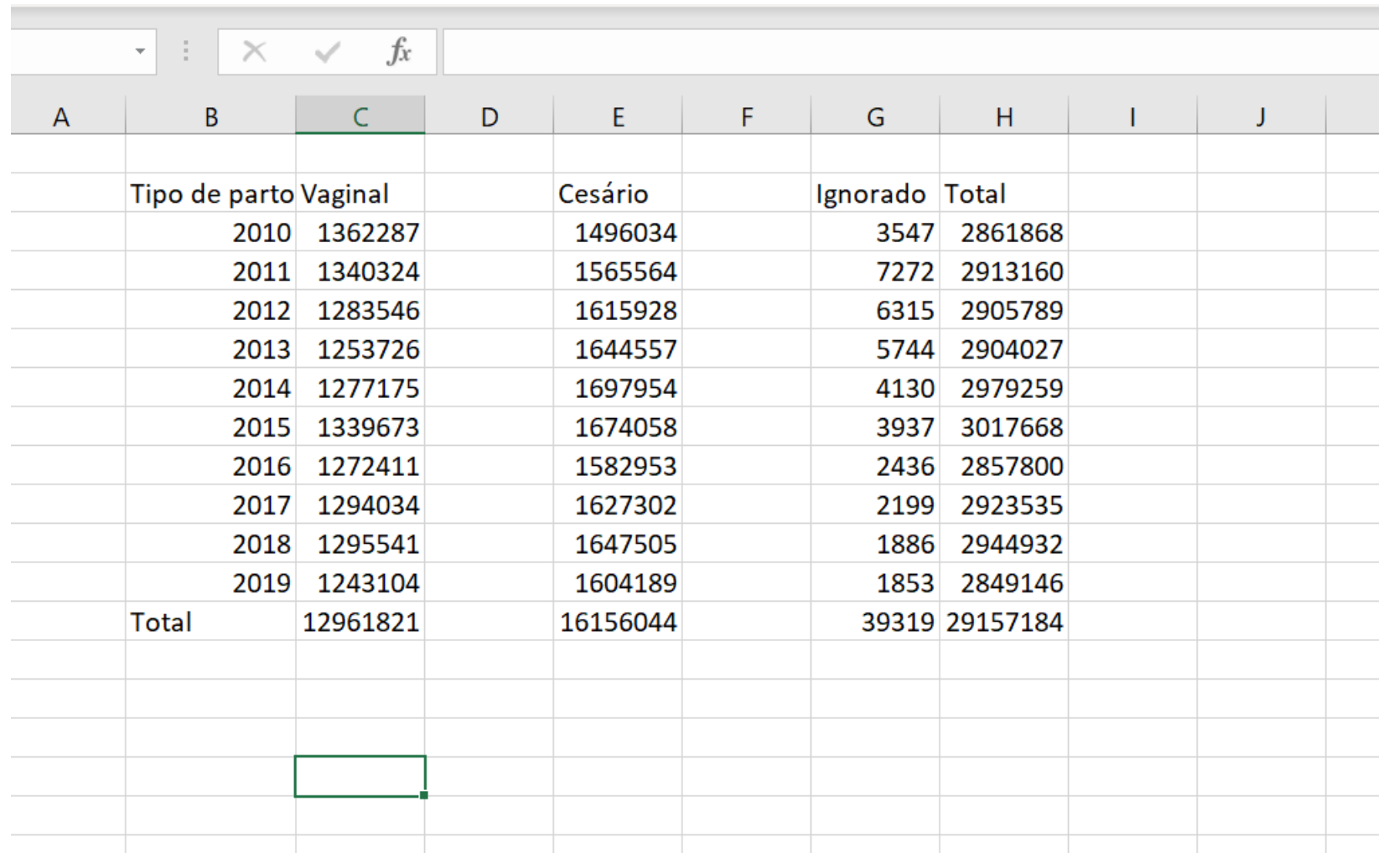

Calcular a porcentagem de cada tipo de parto em relação ao total

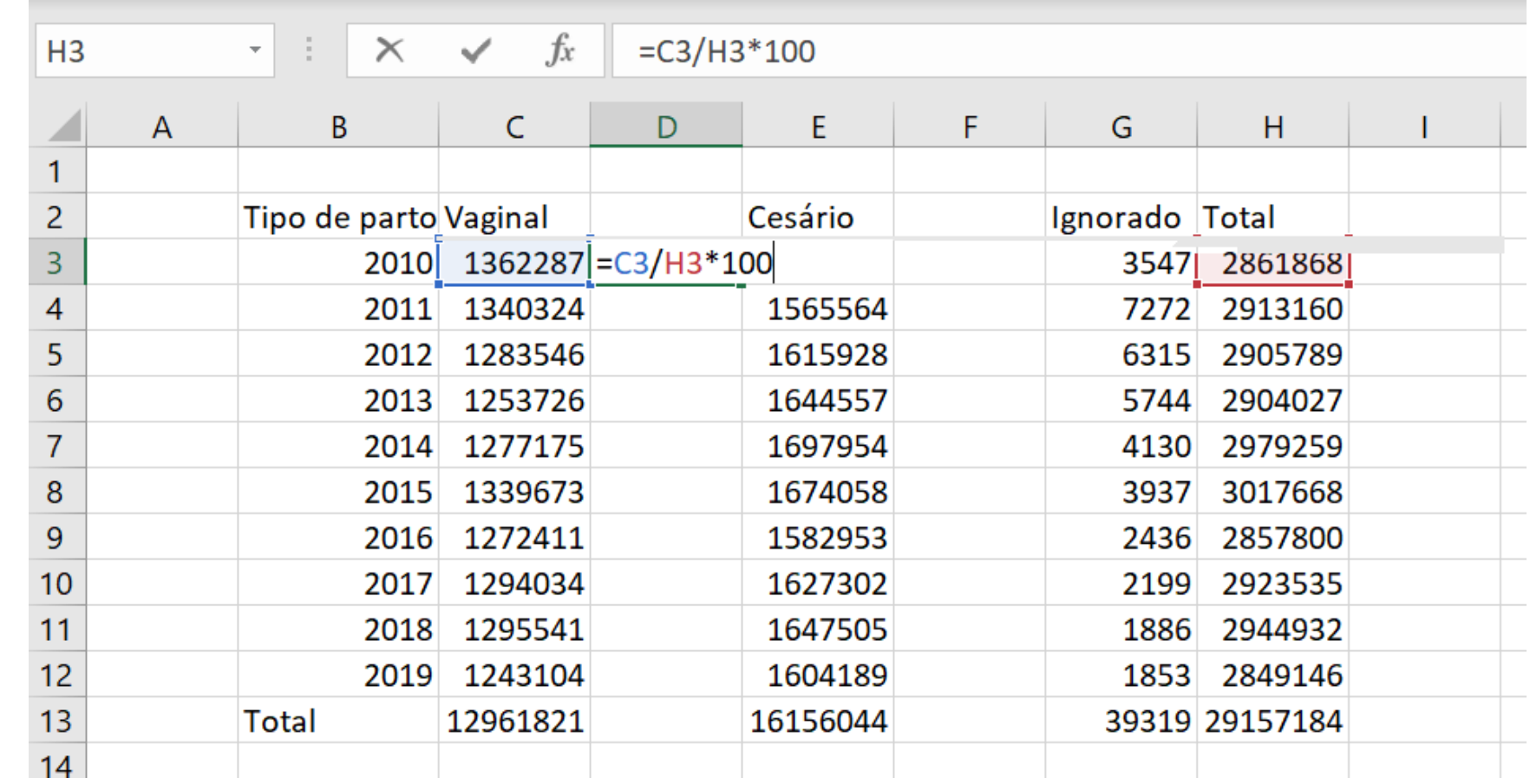

# Tabela pronta e formatada! Só falta analisar!

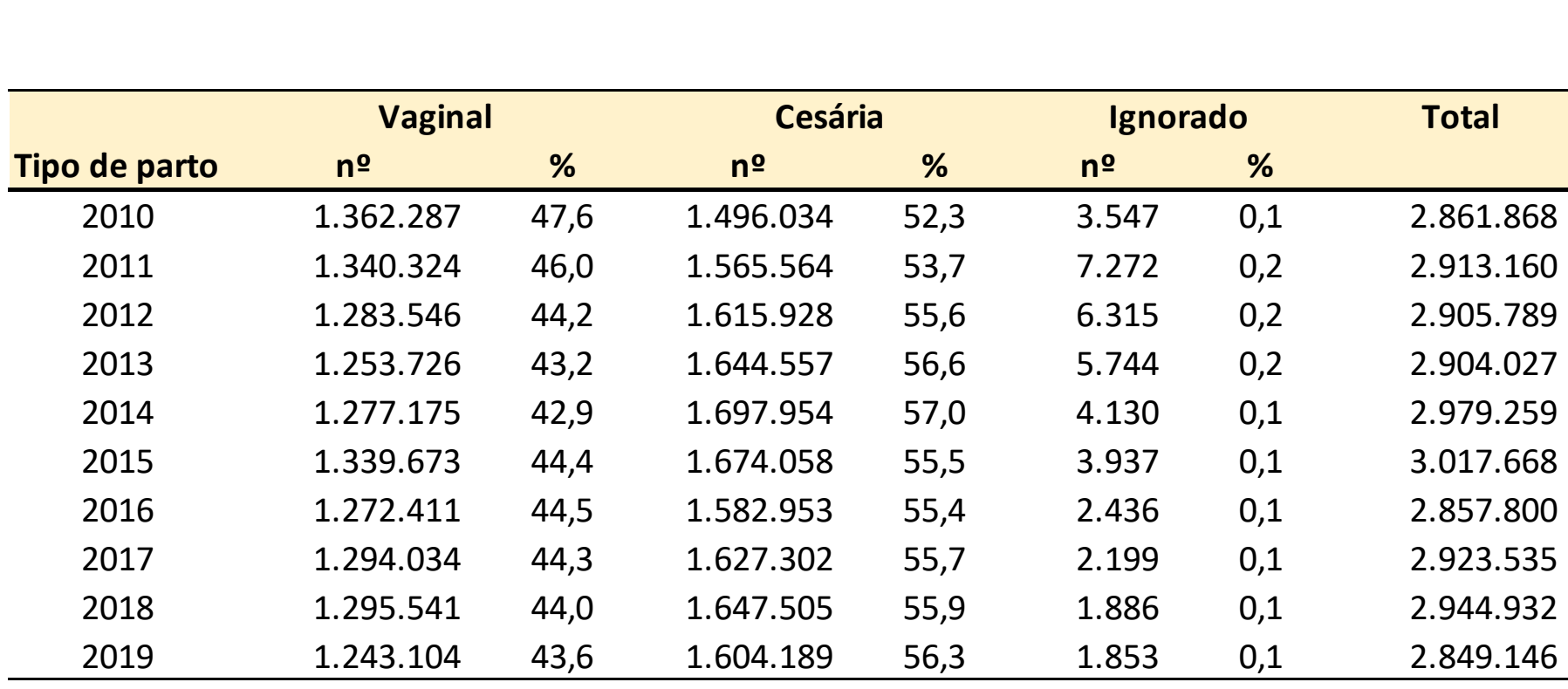

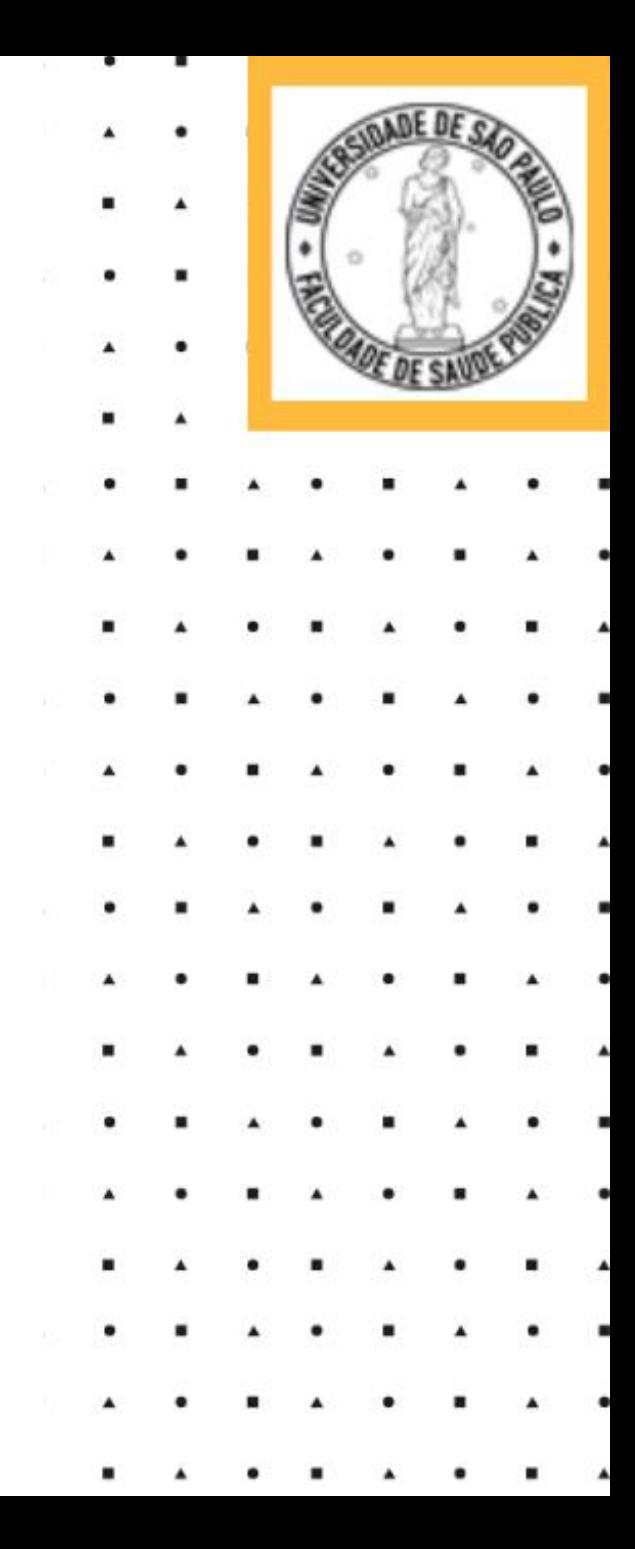